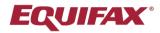

# Immigration Case Management (ICM)

**Power User Series** 

This guide covers how to manage the Equifax ICM default Required Documents for Process types, including how to add and remove documents, create custom documents, and customize the document instructions.

.

Note: Modifying the default Required Documents for Process types requires permission to the Administrative Settings.

#### **Reviewing Required Documents**

Prior to making substantial changes to your Required Documents it is recommended to first perform a review of your current settings, and to create a backup in case you need to refer to the prior configuration.

Click your name at the top-right and click Administrative Settings.

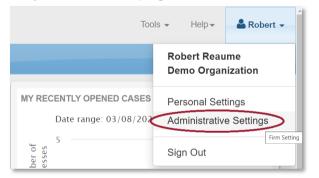

Click the Processes tab and the Required Documents sub-folder.

| General         Notices         Addresses         Users         Templates         Billing         Processes         Divisions         Custom         Choice         External         LLX           Phones         Phones         Setup         Setup         Companies         Fields         Lists         Firms         Data |
|----------------------------------------------------------------------------------------------------|

Click the Print Required Document List button.

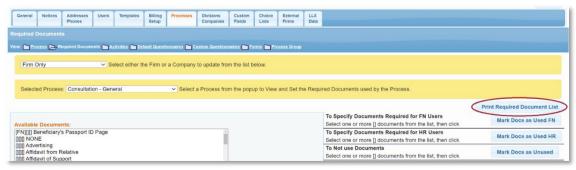

This generates a report of all active Process types and their Required Document configuration. Save a copy of this report (by printing, printing/saving to PDF, etc).

|                                                                    | New Model Home Template Required Documents Setting                                                                                                    |              |
|--------------------------------------------------------------------|----------------------------------------------------------------------------------------------------|--------------|
| Advance Parole                                                     |                                                                                                    |              |
| List of Required Documents                                         | Special Instructions                                                                                                    | Docs used by |
| Beneficiary's Passport ID Page                                     | Provide copy of the biographic information page only of your current and valid passport.                                                                                                    | FN           |
| Copy of Receipt Notice of Pending I-485 Application                |                                                                                                    | FN           |
| I-94 Сору                                                          | Copy of your I-94 from your most recent entry into the U.S. (NOTE: This document should not be confused with the I-94 from your I-797<br>approval notice). Please go to the following link to retrieve your most current I-94: https://www.uscis.gov/I-94information                                                                                                    | FN           |
| Photos                                                             | DO NOT UPLOAD, soft copies will not suffice. You will need to mail the original photos to our attention. For all applicants (including children),<br>provide 2 passport style photographs which meet USCIS Photo Specifications. Visit the following website link for Department of State photo<br>specifications: https://travel.state.gov/content/travel/sub-savivisa-information-resources/photos.html Before sending your photos, please<br>notate your full name (Last name in CAPS), date of birth, and Allen Number (if applicable) on the back of each photo using a soft lead pencil.                                                                                                    | FN           |
| Affirmative Asylum<br>List of Required Documents                   | Special Instructions                                                                                                    | Docs used by |
| Affidavits from Individuals With Knowledge of Asylum Applicant's   |                                                                                                    |              |
| Persecution                                                        |                                                                                                    | FN           |
| All government correspondence from USCIS, ICE or DOS               |                                                                                                    | FN           |
| Beneficiary's Passport ID Page                                     | Provide copy of the biographic information page only of your current and valid passport.                                                                                                    | FN           |
| Birth Certificate                                                  | Provide the "long form" birth certificate with the parents names listed. If a person's birth was not registered close to the time of birth, 2 affidavits will be required and must be provided by 2 different individuals who have knowledge or were present at the time of birth.                                                                                                    | FN           |
| Criminal records of arrest, charges, or conviction (if applicable) | Persons who have been convicted of a crime must obtain a certified copy of each court record and any prison record, regardless of the fact that he or she may have subsequently benefited from an amnesty, dismissal/removal, pardon or other act of clemency. Court records should include: complete information regarding the circumstances surrounding the crime of which the applicant was convicted; any complaint filed by the government with the Court; and the disposition of the case, including sentence or other penalty or fine imposed. All criminal records related to the crime/incident must be provided if you were ever charged for any reason, even if you were not arrested or convicted, or cleared |              |

You may also consider copying and pasting the contents of the report to a spreadsheet, to use for staff review and comments, which can then be referred to when implementing the changes in the Administrative Settings. To do this, select/highlight the entire Required Documents report (ctrl+a on Windows) and copy (ctrl+c on Windows), and then paste into a spreadsheet (ctrl+v on Windows).

| New Model Home Template Required Documents Setting               |                                                                                                    |              |  |  |  |
|------------------------------------------------------------------|----------------------------------------------------------------------------------------------------|--------------|--|--|--|
| Advance Parole                                                   |                                                                                                    |              |  |  |  |
| List of Required Documents                                       | Special Instructions                                                                                                    | Docs used by |  |  |  |
| Beneficiary's Passport ID Page                                   | Provide copy of the biographic information page only of your current and valid passport.                                                                                                    | FN           |  |  |  |
| Copy of Receipt Notice of Pending I-485 Application              |                                                                                                    | FN           |  |  |  |
| I-94 Copy                                                        | Copy of your I-94 from your most recent entry into the U.S. (NOTE: This document should not be confused with the I-94 from your I-797 approval notice). Please go to the following link to retrieve your most current I-94: https://www.uscis.gov/I-94information                                                                                                    | FN           |  |  |  |
| Photos                                                           | DO NOT UPLOAD, soft copies will not suffice. You will need to mail the original photos to our attention. For all applicants (including children)<br>provide 2 passport style photographs which meet USCIS Photo Specifications. Visit the following website link for Department of State photo<br>specifications: https://travel.state.gov/content/travel/en/us-visas/visa-information-resources/photos html Before sending your photos, please<br>notate your full name (Last name in CAPS), date of birth, and Alien Number (if applicable) on the back of each photo using a soft lead pencil | FN           |  |  |  |
| Affirmative Asylum                                               |                                                                                                    |              |  |  |  |
| List of Required Documents                                       | Special Instructions                                                                                                    | Docs used by |  |  |  |
| Affidavits from Individuals With Knowledge of Asylum Applicant's |                                                                                                    | FN           |  |  |  |
|                                                                  |                                                                                                    |              |  |  |  |

#### **SEE NEXT PAGE**

Remove the formatting of the pasted contents, for example by using the Excel **Format Painter**: select an empty cell to the right of the pasted content > click **Format Painter** > apply to the entire sheet by click the triangle symbol to the top-left of cell A1.

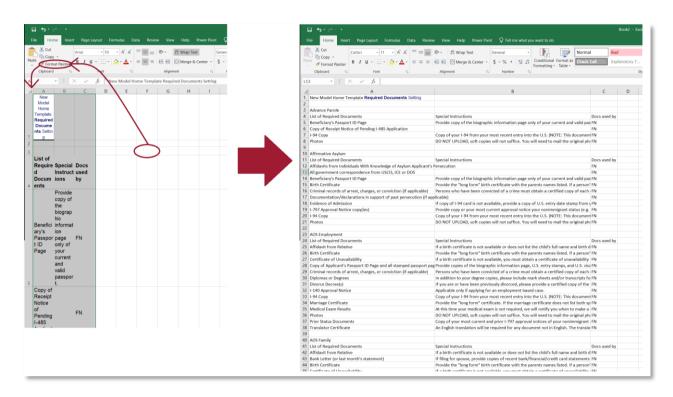

Back in the Administrative Settings, to review or modify the Required Documents for a Process type, select the desired Process from the dropdown.

| General Notices                                                                                                    | Addresses<br>Phones              | Users   | Templates      | Billing<br>Setup                                               | Processes | Divisions<br>Companies | Custom<br>Fields                                                                                                    | Choice<br>Lists | External<br>Firms | LLX<br>Data |                                                                                                    |              |                    |
|----------------------------------------------------------------------------------------------------|----------------------------------|---------|----------------|----------------------------------------------------------------|-----------|------------------------|----------------------------------------------------------------------------------------------------|-----------------|-------------------|-------------|----------------------------------------------------------------------------------------------------|--------------|--------------------|
| quired Documents                                                                                                    |                                  |         |                |                                                                |           |                        |                                                                                                    |                 |                   |             |                                                                                                    |              |                    |
| All Selected Proce                                                                                                    |                                  | n ∨ Sel | lect either th | he Firm or                                                     |           |                        |                                                                                                    |                 | and Set the       | e Requi     | red Documents used by the Process.                                                                                                    |              |                    |
| vailable Document                                                                                                    |                                  | D Dege  |                |                                                                |           |                        |                                                                                                    |                 |                   |             | To Specify Documents Required for FN Users<br>Select one or more [] documents from the list, then click<br>To Specify Documents Required for HR Users | <u> </u>     | ired Document List |
| FN][][DI] Birth Certifi<br>FN][][] Detailed Resi<br>FN][][] Diplomas or [                                                                                                    | icate<br>ume<br>Degrees          | Drage   |                |                                                                |           |                        |                                                                                                    |                 |                   |             | Select one or more [] documents from the list, then click To Not use Documents Select one or more [] documents from the list, then click              |              | Docs as Used HR    |
| [FN][[] Educational Evaluations           [FN][[] I-79 Approval Notice copy(ies)           [FN][[] I-94 Copy           [FN][[] I-94 Copy                                                                                                    |                                  |         |                | To Create a New Document<br>Enter the Document Name then click |           | New                    | Document                                                                                                    |                 |                   |             |                                                                                                    |              |                    |
| FN][]] Most Recent<br>FN][]] Prior Status [<br>FN][]] School Trans                                                                                                    | Pay Stub<br>Documents<br>scripts | ancials |                |                                                                |           |                        |                                                                                                    |                 |                   |             | To Delete a Document<br>that you created for your Firm Select one or more [] document<br>the list, then click                                         | s from Delet | te Document        |
| HR    Company Information/Financials<br>  HR   Detailed Job description and offered wage<br>  D   NONE<br>  D   NONE<br>lote: To select more than 1 document, hold down the Control Key (PC) or Command Key (Mac) and click<br>esired document. You can also use the Shift key to select a range of documents. |                                  |         |                |                                                                |           | ick on eacl            | To Set Special Instructions:<br>Click to edit/view Instructions of the First selected Document<br>Edit Document Instructions |                 |                   |             |                                                                                                    |              |                    |

**[FN]** = A document to be provided by the Foreign National.

**[HR]** = A document to be provided by the Hiring Representative (Employer).

**[DI]** = Custom document instructions are present for this document.

[][][] = This document is not enabled for this Process type.

### **Enabling Required Documents**

To enable a document for the selected Process type, search the list of Available Documents. You may consider doing a Find on your web browser (ctrl+f) and enter a keyword to quickly determine whether the desired document is already defined in the Available Documents.

If the desired document is found, select it and click **Mark Docs as Used FN** to add it to the list of documents to be provided by the Foreign National, or **Mark Docs as Used HR** to add it to the list of documents to be provided by the employer.

| Required Documents                                                                                                    | dependent 1/1 A V X                                                                                                    |
|----------------------------------------------------------------------------------------------------|----------------------------------------------------------------------------------------------------|
| View: 🎦 Process 🏊 Required Documents 🎦 Activities 🎦 Default Questionnaires 🎦 Custom Questionnaires 🎦 Forms 🎦 Process Gro                                                                                                    | sup                                                                                                    |
| All Selected Processes for Firm 💙 Select either the Firm or a Company to update from the list below.                                                                                                    |                                                                                                    |
| Selected Process: H-1B CAP                                                                                                    | t the Required Documents used by the Process.                                                                                       |
|                                                                                                    | Print Required Document List                                                                                                    |
| Available Documents:                                                                                                    | To Specify Documents Required for FN Users Select one or more [] documents from the list, then click Mark Docs as Used FN           |
| Composition of the opposition and an experimental in Support of Good Moral Character     Composition Concurrents in Support of Good Moral Character                                                                                                    | To Specify Documents Required for HR Users Select one or more [] documents from the list, then click Mark Docs as Used HR           |
| 000 Detailed Business Plân<br>000 Divorce Decree(s)                                                                                                    | To Not use Documents Select one or more [] documents from the list, then click Mark Docs as Unused                                  |
| IIII Documentation in Support of Hardship to Immediate Relative           IIII Documentation in Support of Company's Ability to Pay the Offered Wage           IIIII Documentation in Support of Walver           IIIII Documentation of PERM Recruitment (tearsheets and other evidence)                                                                                                    | To Create a New Document Enter the Document Name then click New Document                                                            |
| IIII Documentation of US Citizenship status of Petitioner           IIIII Documentation/declarations in support of past persecution (if applicable)           IIIII Documentation/letters in support of extraordinary accomplishments in field           IIIIII Draft of Host Company Training Plan                                                                                                    | To Delete a Document<br>that you created for your Firm Select one or more [] documents from Delete Document<br>the list, then click |
| IDID Drivers License<br>IDID DS-2019 - Copy<br>IDID DS-2019 - Copy<br>IDID DS- | To Set Special Instructions:<br>Click to edit/view Instructions of the First selected Document                                      |
| desired document. You can also use the Shift key to select a range of documents.                                                                                                    | Edit Document Instructions                                                                                                    |

### **Disabling Required Documents**

To disable a document for the selected Process type, select the document from the Available Documents list and click **Mark Docs as Unused**.

| Required Documents                                                                                                    |                                                                                                    |
|----------------------------------------------------------------------------------------------------|----------------------------------------------------------------------------------------------------|
| View: 🏠 Process 🏊 Required Documents 🏠 Activities 🏠 Default Questionnaires 🏠 Custom Questionnaires 🏠 Forms 🏠 Process Group                                                                |                                                                                                    |
| Firm Only Select either the Firm or a Company to update from the list below.                                                                                                    |                                                                                                    |
| Selected Process: H-1B CAP                                                                                                    | Required Documents used by the Process.                                                                                             |
|                                                                                                    | Print Required Document List                                                                                                    |
| Available Documents:                                                                                                    | To Specify Documents Required for FN Users<br>Select one or more [] documents from the list, then click                             |
| [FN]][DI] Beneficiary's Passport ID Page<br>[FN][[DI] Birth Certificate                                                                                                    | To Specify Documents Required for HR Users<br>Select one or more [] documents from the list, then click                             |
| [FN][]] Detailed Resume<br>[FN][]] Diplomas or Degrees<br>[FN][]] Educational Evaluations                                                                                                 | To Not use Documents Select one or more [] documents from the list, then click Mark Docs as Unused                                  |
| [FN][[]]         F20 Copy           [FN][[]         F37 Approval Notice copy(ies)           [FN][[]         F40 Copy                                                                      | To Create a New Document Enter the Document Name then click New Document                                                            |
| [FN][I] Mariage Certificate         [FN][I] Most Recent Pay Stub         [FN][I] Foro Status Documents         [FN][I] School Transcripts         [[HR][I] Company Information/Financials | To Delete a Document<br>that you created for your Firm Select one or more [] documents from Delete Document<br>the list, then click |
| [[[ITH]]] Description and offered wage<br>[[[ITH]]] Description and offered wage<br>[[][]] NONE                                                                                           | To Set Special Instructions:                                                                                                    |

### **Creating New Required Documents**

Prior to creating a new document, it is recommended to first search through the list of Available Documents to avoid creating duplicate or overly similar documents. You may consider doing a Find on your web browser (ctrl+f) and enter a keyword to quickly determine whether the desired document is already defined in the Available Documents.

To create a new document, type the desired name in the To Create a New Document field and click New Document.

Required Documents are limited to **75 characters** (including spaces). Required Documents cannot be renamed, so take care when entering the name. If you need to change a Required Document name you will need to Delete it and recreate it with the desired name.

| View: 🎦 Process 🎘 Required Documents 🏠 Activities 🏠 Default Guestionnaires 🏠 Custom Questionnaires 🏠 Forms 🏠 Process Group                                           |                                                                                                    |                           |  |
|----------------------------------------------------------------------------------------------------|----------------------------------------------------------------------------------------------------|---------------------------|--|
| Firm Only Select either the Firm or a Company to update from the list below.                                                                                         |                                                                                                    |                           |  |
| Selected Process: H-1B CAP Select a Process from the popup to View and Set the Re                                                                                    | equired Documents used by the Process.                                                                              |                           |  |
|                                                                                                    | Pri                                                                                                    | nt Required Document List |  |
| Available Documents:                                                                                                    | To Specify Documents Required for FN Users<br>Select one or more [] documents from the list, then click             | Mark Docs as Used FN      |  |
| [FN][][DI] Beneficiary's Passport ID Page<br>[FN][][DI] Birth Certificate                                                                                            | To Specify Documents Required for HR Users<br>Select one or more [] documents from the list, then click             | Mark Docs as Used HR      |  |
| [FNI][[] Detailed Resume<br>[FN][][ Diplomas or Degrees<br>[FNI][] Educational Evaluations                                                                           | To Not use Documents<br>Select one or more [] documents from the list, then click                                   | Mark Docs as Unused       |  |
| [FN][[] L-20-downar 2 valuations<br>[FN][[] L-20 Copy<br>[FN][[] L-797 Approval Notice copy(ies)<br>[FN][[] M=ringe Certificate                                      | To Create a New Document<br>Enter the Document Name then click<br>Dependent's Passport ID Page                      |                           |  |
| [FN][[] Marinage Centrate<br>[FN][[] Mori Recent Pay Stub<br>[FN][[] Prior Status Documents<br>[FN][[] Centool Transcripts<br>[[HR][] Company Information/Financials | To Delete a Document<br>that you created for your Firm Select one or more [] documents from<br>the list, then click | Delete Document           |  |
| I[[ITR]] Detailed Job description and offered wage U[]] NONE -                                                                                                    | To Set Special Instructions:                                                                                        |                           |  |

After creating a new document it will automatically be enabled for use by the FN.

| Required Documents                                                                                                    |                                                                                                    |
|----------------------------------------------------------------------------------------------------|----------------------------------------------------------------------------------------------------|
| Vlew: 🎦 Process 🍋, Required Documents 🅋 Activities 🎦 Default Questionnaires 🏠 Custom Questionnaires 🏠 Forms 🏠 Process Group                                                                                  |                                                                                                    |
| Firm Only Select either the Firm or a Company to update from the list below.                                                                                                    |                                                                                                    |
| Selected Process: H-1B CAP   Select a Process from the popup to View and Set the Require                                                                                                    | red Documents used by the Process.                                                                                            |
|                                                                                                    | Print Required Document List                                                                                                  |
| Available Documents:                                                                                                    | To Specify Documents Required for FN Users<br>Select one or more [] documents from the list, then click                       |
| [FN][][DI] Beneficiary's Passport ID Page<br>[FN][][DI] Bith Certificate                                                                                                    | To Specify Documents Required for HR Users<br>Select one or more [] documents from the list, then click                       |
| IFNI000 Dependent's Passport ID Page IFNI000 Demons or Degrees IFNI00 Demons or Degrees                                                                                                    | To Not use Documents Select one or more [] documents from the list, then click Mark Docs as Unused                            |
| [FNI][] Educational Evaluations<br>[FNI][] I-20 Copy<br>[FNI][] I-797 Approval Notice copy(ies)<br>[FNI][] I-94 Copy                                                                                         | To Create a New Document Enter the Document Name then click New Document                                                      |
| [FN][[] Marriage Certificate<br>[FN][[] Most Recent Pay Stub<br>[FN][[] Prior Status Documents<br>[FN][[] Schol Transcripts                                                                                  | To Delete a Document that you created for your Firm Select one or more [] documents from Delete Document the list, then click |
| [[[HR]]] Company Information/Financials<br>[[[HR]]] Detailed Job description and offered wage<br>Note: To select more than 1 document, hold down the Control Key (PC) or Command Key (Mac) and click on each | To Set Special Instructions:<br>Click to edit/view Instructions of the First selected Document                                |
| desired document. You can also use the Shift key to select a range of documents.                                                                                                    | Edit Document Instructions                                                                                                    |

If you intend for this to be an employer-provided document instead, click **Mark Docs as Unused** and then re-enable the document with the **Mark Docs as Used HR button**.

## **Editing the Document Instructions**

Optional **Document Instructions** may be added to a document, which will be visible to the FN and/or HR user from their respective portals when reviewing and uploading documents.

If performing an overall audit of your Required Documents it is recommended to first finish making any changes to the enabled documents for *all* your process types, and then edit the document instructions as the final step. This ensures the desired effect when applying document instructions to all process types, as the document instructions will only apply if the corresponding document is enabled for that process type. Document instructions do not apply retroactively if you enable a document for a process type at a later time.

To edit the document instructions, select the desired document from the **Available Documents** list and click **Edit Document Instructions**.

|                                                                                                    | Prin                                                                                                    | nt Required Document List |
|----------------------------------------------------------------------------------------------------|----------------------------------------------------------------------------------------------------|---------------------------|
| Available Documents:                                                                                                    | To Specify Documents Required for FN Users<br>Select one or more [] documents from the list, then click                      | Mark Docs as Used FN      |
| [FN][][D] Beneficiary's Passport ID Page<br>[FN][][D1] Birth Certificate                                                                                                    | To Specify Documents Required for HR Users<br>Select one or more [] documents from the list, then click                      | Mark Docs as Used HR      |
| [FN][[] Dependent's Passport ID Page<br>[FN][[] Depataled Resume<br>[FN][[] Diplemas or Degrees                                                                                                    | To Not use Documents<br>Select one or more [] documents from the list, then click                                            | Mark Docs as Unused       |
| FNI]][F20caeurar Evaluations<br> FNI][] F20 Copy<br> FNI][] F27 Approval Notice copy(ies)                                                                                                    | To Create a New Document<br>Enter the Document Name then click                                                               | New Document              |
| [FN][[] I-94 Copy<br>[FN][]] Marriage Certificate<br>[FN][] Marriage Activity and the second Pay Stub<br>[FN][[] Prior Status Documents                                                                                                    | To Delete a Document<br>that you created for your Firm Select one or more [] documents from<br>the list, then click          | Delete Document           |
| [FN][] School Transcripts<br>[[HR]]] Company Information/Financials<br>[[HR]]] Etailed Job description and offered wage<br>[[HR]]] Detailed Job description and offered wage<br>Note: To select more than 1 document, hold down the Control Key (PC) or Command Key (Mac) and click on each<br>desired document. You can also use the Shift key to select a range of documents. | To Set Special Instructions:<br>Click to edit/view Instructions of the First selected Document<br>Edit Document Instructions |                           |

Enter the desired instructions and click either Update or Apply to All Processes.

**Update** will apply the instructions for only the currently select process type.

**Apply to All Processes** will apply the instructions to all process types that *currently* have the selected document enabled.

| Available Documents:                                                                                        |                                                                                                  |
|----------------------------------------------------------------------------------------------------|--------------------------------------------------------------------------------------------------|
| [FN][][D]] Beneficiary's Passport ID Page                                                                   | To Create a New Document                                                                         |
| [FN][[D]] Birth Certificate                                                                                 | Enter the Document Name then click New Document                                                  |
| [FNI]] Dependent's Passport ID Page                                                                         |                                                                                                  |
| [FNI]] Detailed Resume                                                                                      |                                                                                                  |
| [FN][] Diplomas or Degrees                                                                                  | To Delete a Document                                                                             |
| [FN][] Educational Evaluations                                                                              | that you created for your Firm Select one or more [] documents from Delete Document              |
| FNI[I] I-20 Copy                                                                                            | the list, then click                                                                             |
| [FN][[] I-797 Approval Notice copy(ies)                                                                     |                                                                                                  |
| [FN][]] I-94 Copy                                                                                           | To Set Special Instructions:                                                                     |
| [FN]]]] Marriage Certificate                                                                                |                                                                                                  |
| [FN]]] Most Recent Pay Stub                                                                                 | Instructions for                                                                                 |
| [FN][]] Prior Status Documents                                                                              | In addition to your degree copies, please include mark sheets and/or transcripts for of all your |
| [FN][]] School Transcripts                                                                                  |                                                                                                  |
| [[HR][] Company Information/Financials                                                                      | university degrees. Please also provide translations, if available.                              |
| [[HR][] Detailed Job description and offered wage                                                           |                                                                                                  |
| Note: To select more than 1 document, hold down the Control Key (PC) or Command Key (Mac) and click on each |                                                                                                  |
| desired document. You can also use the Shift key to select a range of documents.                            |                                                                                                  |
|                                                                                                    |                                                                                                  |
|                                                                                                    |                                                                                                  |
|                                                                                                    |                                                                                                  |
|                                                                                                    |                                                                                                  |
|                                                                                                    |                                                                                                  |
|                                                                                                    | Update Apply to All Processes Cancel                                                             |
|                                                                                                    |                                                                                                  |

# Sample Required Documents for H-1B CAP Process Type

| H-1B CAP                       |                                                                                   |
|--------------------------------|-----------------------------------------------------------------------------------|
| List of Required Documents     | Special Instructions                                                              |
|                                | If you ever previously held any other status in the U.S. (e.g. H, L, O, TN, J)    |
| Beneficiary's Passport ID Page | please include a complete copy of your passport.                                  |
| Dependent's Passport ID Page   |                                                                                   |
| Detailed Resume                |                                                                                   |
|                                | In addition to your degree copies, please include mark sheets and/or              |
|                                | transcripts for of all your university degrees. Please also provide translations, |
| Diplomas or Degrees            | if available.                                                                     |
|                                | If you have a prior education evaluation of your university degree(s) from a      |
| Educational Evaluations        | U.S. evaluation agency, please provide a copy.                                    |
|                                | Copy of your I-94 from your most recent entry into the U.S. (NOTE: This           |
|                                | document should not be confused with the I-94 from your I-797 approval            |
|                                | notice). Please go to the following link to retrieve your most current I-94:      |
| І-94 Сору                      | https://www.uscis.gov/I-94information                                             |
|                                | Provide the "long form" certificate. If the marriage certificate does not list    |
|                                | both spouse's full names, a notarized affidavit signed by 2 persons who           |
|                                | attended the wedding, confirming full names, date of marriage, and place of       |
|                                | marriage, will be required. You can provide 1 affidavit signed by both            |
| Marriage Certificate           | persons, or each individual can submit their own affidavit.                       |
| Most Recent Pay Stub           | Include copies of your last 3 pay stubs.                                          |
|                                | Copy of your most current and prior I-797 approval notices of your                |
|                                | nonimmigrant status (e.g. H, L, O, TN, etc.), including Form DS-2019 or IAP-66    |
|                                | for J-1s, Form I-20 for F-1s, and EAD/work authorization cards. For visa-         |
|                                | exempt Canadians, please send copies of passport stamps and/or I-94s. If you      |
|                                | have an approved I-140 approval notice from a previous employer, please           |
| Prior Status Documents         | provide a copy.                                                                   |